# Contrail Networking Release 2011 Release Notes

**Release 2011 July 2021 Revision 2**

**Contents** [Introduction](#page-2-0) **| [3](#page-2-0)**

New and [Changed](#page-2-1) Features **| [3](#page-2-1)**

New and Changed Features in Contrail [Networking](#page-2-2) Release 2011 **| [3](#page-2-2)**

Collapsed Spine [Architecture](#page-3-0) **| [4](#page-3-0)**

[Optimization](#page-3-1) of IRB Interfaces Creation in ERB Devices **| [4](#page-3-1)**

Support for Fabric [Telemetry](#page-4-0) Alarms **| [5](#page-4-0)**

Support for Layer 2 DCI [Functionality](#page-4-1) **| [5](#page-4-1)**

Support for [Protocol-Based](#page-4-2) Telemetry Profiles **| [5](#page-4-2)**

[Support](#page-4-3) for EVPN Type-5 Routes in Logical Router **| [5](#page-4-3)**

Support for Adding or Deleting Flow Collector Nodes in Contrail [Command](#page-5-0) **| [6](#page-5-0)**

Support for Intel DDP in vRouter for [Fortville](#page-5-1) NICS **| [6](#page-5-1)**

Support for Topology Discovery during Device [Onboarding](#page-5-2) **| [6](#page-5-2)**

[Retaining](#page-5-3) the AS Path Attribute in a Service Chain **| [6](#page-5-3)**

Integrating OpenStack with Contrail [Networking](#page-6-0) Fabric by using Modular Layer 2 (ML2) [Neutron](#page-6-0) Plug-in **| [7](#page-6-0)**

Support for vRouter MAC Address - IP Address Bond [Learning](#page-6-1) and BFD Health Check for [Pods](#page-6-1) **| [7](#page-6-1)**

Support for [Superspine](#page-6-2) Role **| [7](#page-6-2)**

Support for [QFX5220-32CD](#page-6-3) and QFX5220-128C as Spine and Superspine Devices **| [7](#page-6-3)**

Support for [OpenStack](#page-7-0) Ussuri and Ubuntu Version 20.04 **| [8](#page-7-0)**

Support for Sandump Tool on Windows [Machines](#page-7-1) **| [8](#page-7-1)**

Support for [agent\\_header.lua](#page-7-2) Wireshark Plugin in Windows OS Computers **| [8](#page-7-2)**

Upgrade Contrail [Networking](#page-7-3) using Red Hat Fast Forward Upgrade Procedure **| [8](#page-7-3)** Support for Red Hat [OpenShift](#page-7-4) 4.5 **| [8](#page-7-4)** Support for KubeVirt in Kubernetes [Environments](#page-8-0) **| [9](#page-8-0)** Support for Keystone [Authentication](#page-8-1) in Kubernetes Environments Using Juju **| [9](#page-8-1)** Support for [Installing](#page-8-2) Contrail Insights and Contrail Insights Flows on Juju Cluster **| [9](#page-8-2)** Support for Custom Names for [Privileged](#page-8-3) Ports and VXLANs **| [9](#page-8-3)** Support for [contrail-vrouter-utils](#page-8-4) package in the Contrail Tools Container **| [9](#page-8-4)** Support for Netronome SmartNIC vRouter for Juju Charms [Deployment—Evaluation](#page-9-0) [Purposes](#page-9-0) Only **| [10](#page-9-0)** Supported Platforms in Contrail [Networking](#page-9-1) Release 2011 **| [10](#page-9-1)** Known [Behavior](#page-11-0) **| [12](#page-11-0)** Known Behavior in Contrail [Networking](#page-12-0) Release 2011 **| [13](#page-12-0)** [Resolved](#page-20-0) Issues **| [21](#page-20-0)** [Deprecated](#page-20-1) Issues **| [21](#page-20-1)** [Documentation](#page-20-2) Feedback **| [21](#page-20-2)** [Requesting](#page-21-0) Technical Support **| [22](#page-21-0)** Self-Help Online Tools and [Resources](#page-21-1) **| [22](#page-21-1)** [Creating](#page-22-0) a Service Request with JTAC **| [23](#page-22-0)**

[Revision](#page-22-1) History **| [23](#page-22-1)**

## <span id="page-2-0"></span>**Introduction**

Juniper Networks Contrail Networking is an open, standards-based software solution that delivers network virtualization and service automation for federated cloud networks. It provides self-service provisioning, improves network troubleshooting and diagnostics, and enables service chaining for dynamic application environments across enterprise virtual private cloud (VPC), managed Infrastructure as a Service (IaaS), and Networks Functions Virtualization (NFV) use cases.

These release notes accompany Release 2011 of Contrail Networking. They describe new features, limitations, and known problems.

These release notes are displayed on the Contrail Networking Documentation Web page at [https://www.juniper.net/documentation/en\\_US/contrail20/information-products](https://www.juniper.net/documentation/en_US/contrail20/information-products/topic-collections/release-notes/index.html) [/topic-collections/release-notes/index.html](https://www.juniper.net/documentation/en_US/contrail20/information-products/topic-collections/release-notes/index.html).

## <span id="page-2-1"></span>**New and Changed Features**

#### **IN THIS SECTION**

New and Changed Features in Contrail [Networking](#page-2-2) Release 2011 **| 3**

<span id="page-2-2"></span>The features listed in this section are new or changed as of Contrail Networking Release 2011. A brief description of each new feature is included.

## **New and Changed Features in Contrail Networking Release 2011**

#### **IN THIS SECTION**

- Collapsed Spine [Architecture](#page-3-0) **| 4**
- [Optimization](#page-3-1) of IRB Interfaces Creation in ERB Devices **| 4**
- Support for Fabric [Telemetry](#page-4-0) Alarms **| 5**
- Support for Layer 2 DCI [Functionality](#page-4-1) **| 5**

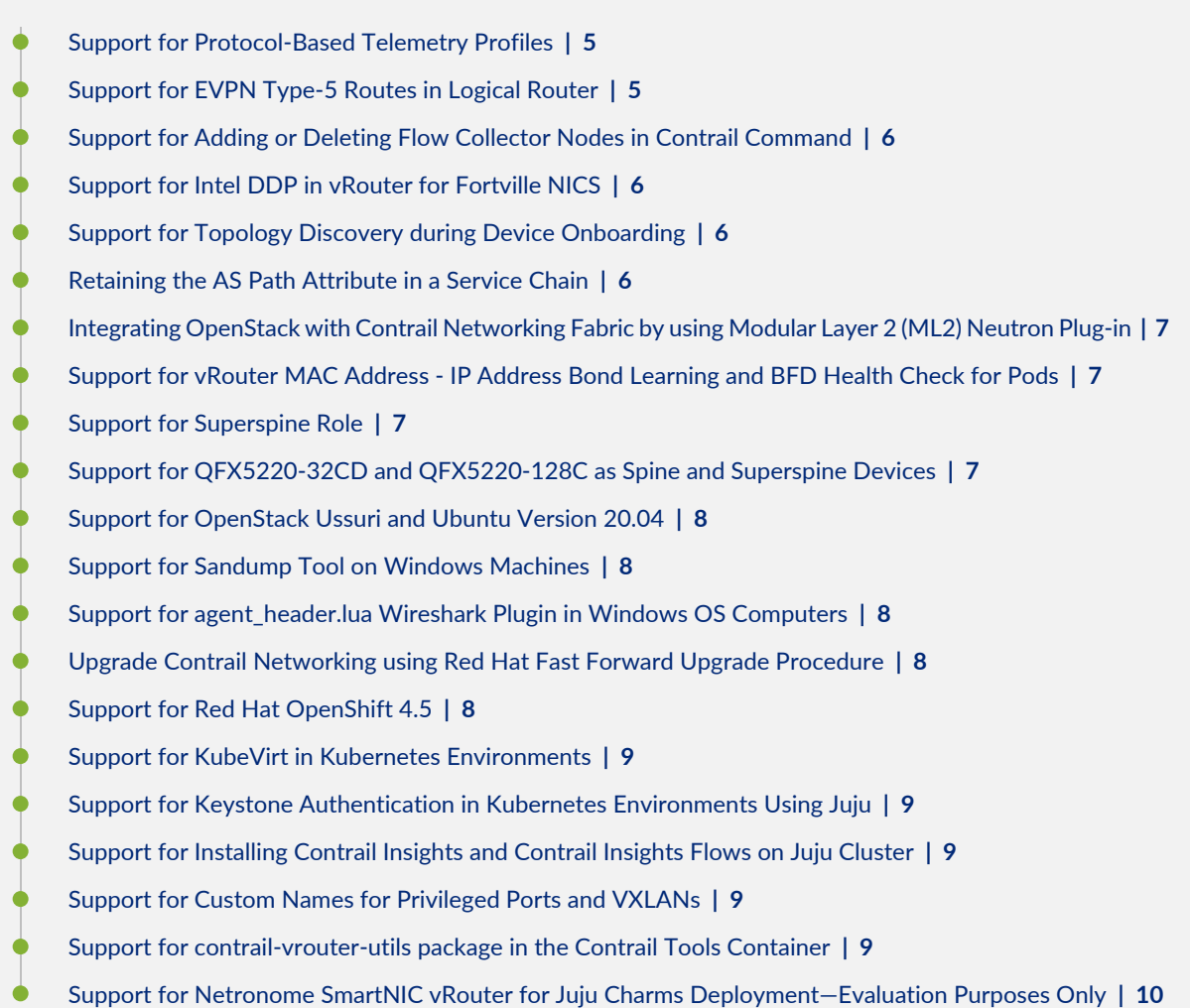

### <span id="page-3-0"></span>**Collapsed Spine Architecture**

<span id="page-3-1"></span>Starting from release 2011, Contrail Networking supports collapsed spine, which is an architecture in which there is no defined leaf layer. In collapsed spine architecture, the Layer 3 IP-based underlay and the EVPN-VXLAN overlay, which are usually run on the leaf, are built on the spine switches.

For more information, see Collapsed Spine [Architecture](/documentation/en_US/contrail20/topics/concept/collapsed-spine-architecture-contrail-networking.html)

### **Optimization of IRB Interfaces Creation in ERB Devices**

In an ERB topology with **ERB-UCAST-Gateway** role configured on edge-routed bridging (ERB) switches, when creating a logical router, an integrated routing and bridging (IRB) interface is created for each associated VN on all ERB switches. IRB interfaces are created regardless of a local port or VPG in the

associated VNs. This leads to a lot of unnecessary IRB and VRF configurations associated to the logical router being pushed to the ERB switches.

Starting from release 2011, Contrail Networking checks if a VPG is attached to the VN in an ERB switch with **ERB-UCAST-Gateway** role configured, before pushing IRB interface configuration associated with the logical router to the switch. Only if a VPG is attached to the VN, the IRB interface configuration is pushed to the ERB switch. The routing instance is not created if there are no VPGs.

<span id="page-4-0"></span>For more information on ERB, see [Edge-Routed](/documentation/en_US/contrail20/topics/concept/erb-for-qfx-switches.html) Bridging for QFX Series Switches.

## **Support for Fabric Telemetry Alarms**

In Contrail Networking Release 2011, the Fabrics page displays additional detail about the health of your devices and interfaces, gathering data from telemetry profiles configured on these devices. These pages will show if any key performance indicators (KPIs) have crossed a threshold value. You can also configure metrics and assign telemetry profiles from the Fabrics Overview page.

<span id="page-4-1"></span>For more information, see Viewing [Telemetry](/documentation/en_US/contrail20/topics/concept/fabric-devices-ports-alarms-cc.html) KPI Alarms for Fabric Devices and Ports.

### **Support for Layer 2 DCI Functionality**

You can automate data center interconnect (DCI) of two different data centers. Multiple tenants connected to a logical router in a data center can exchange routes with tenants connected to a logical router in another data center. With Contrail Networking Release 2011, layer 2 DCI functionality is also supported. You can create a layer 2 DCI of two different data centers from the **Overlay**>**Interconnects**>**Data Center Interconnect** page of the Contrail Command UI.

<span id="page-4-2"></span>For more information, see Data Center [Interconnect.](/documentation/en_US/contrail20/topics/topic-map/data-center-interconnect-lr.html)

### **Support for Protocol-Based Telemetry Profiles**

<span id="page-4-3"></span>Contrail Networking Release 2011 supports gRPC, Netconf, and SNMP protocol-based telemetry profiles. Contrail Insights collects key performance indicators (KPIs) from network devices using preconfigured sensors and commands.

For more information, see Contrail Insights Flows in Contrail [Command.](/documentation/en_US/contrail20/topics/topic-map/telemetry-profiles-contrail-command.html)

## **Support for EVPN Type-5 Routes in Logical Router**

Starting from Contrail Networking Release 2011, the Contrail vRouter forwards incoming EVPN Type-5 route updates to a logical router (LR) deployed on a spine device in a fabric. This enables the LR to connect to third party physical routers and virtual machine interfaces hosted in Contrail clusters. In previous releases, the LR supports L3 traffic flow between virtual machines (VM) and bare metal servers (BMS) that are deployed in interconnected virtual networks (VN). However, when there is a default route (0.0.0.0/0)

coming from a BGP peer of the tenant VN, the routing topology is disrupted due to duplicate default routes in the tenant VN VRF. In release 2011, vRouter does not add default route in VN VRF, when a virtual network is connected to a logical router.

In release 2011, the Contrail vRouter enables the LR to support inter-subnet routing between the Contrail VNs. The vRouter agent injects the non-/ 32 VN subnet route for the IPAM subnet of all the other remote VNs that are connected to the LR. This enables the vRouter agent to function without adding a 0.0.0.0/0 route to the tenant VRF.

In release 2011, Contrail Networking also provides more connectivity to customer PNF devices. An unamanged PNF device can be connected to a QFX Series device to provide connectivity to customer private networks. Instead of adding default routes, Contrail Networking adds subnet routes to the virtual networks connected to a LR. The route updates received by the logical router VRF is extended to the default EVPN route table. The Contrail vRouter agent then extends the incoming routes in all the connected tenant VRFs so that the tenant VRFs can reach the PNF subnets using a QFX Series device as next-hop.

## <span id="page-5-0"></span>**Support for Adding or Deleting Flow Collector Nodes in Contrail Command**

Contrail Networking Release 2011 supports adding, removing, and reconfiguring collector nodes (also known as *sFlow* nodes) after the system is up and running. Prior to this release, collector nodes could only be added during provisioning.

<span id="page-5-1"></span>For more information, see Adding or Deleting Flow Collector Nodes in Contrail [Command](/documentation/en_US/contrail20/topics/concept/add-delete-flow-nodes-ui.html).

### **Support for Intel DDP in vRouter for Fortville NICS**

Starting with Contrail Networking Release 2011, the Contrail vRouter supports Intel dynamic device personalization (DDP) technology, which enables faster processing of packets with MPLSoGRE encapsulation. The Intel DDP technology is supported only in Intel Fortville Series NICs.

<span id="page-5-2"></span>For more information, see Contrail DPDK vRouter Support for Intel DDP [Technology](/documentation/en_US/contrail20/topics/task/configuration/support-for-ddp-in-intel-x710-ethernet.html) in Fortville NICs.

### **Support for Topology Discovery during Device Onboarding**

<span id="page-5-3"></span>Contrail Networking Release 2011 supports topology discovery when you run the onboard device job. After a device has been onboarded, you can view the fabric interfaces from the Physical Interfaces page of the device.

For more information, see [Device](/documentation/en_US/contrail20/topics/task/configuration/device-import.html) Import.

### **Retaining the AS Path Attribute in a Service Chain**

Starting with Contrail Networking Release 2011, you can configure the AS path to be retained in the routes re-originated from the destination VN to the source VN in a service chain. You also have the ability to

enable or disable the path retention for selected service chains. You can enable or disable the **Retain AS Path** option while configuring the network policy in the **Overlay > Network Policies > Create Network Policy** page.

<span id="page-6-0"></span>For more information, see [Retaining](/documentation/en_US/contrail20/topics/task/configuration/service-chaining-as-path-retain.html) the AS Path Attribute in a Service Chain.

## **Integrating OpenStack with Contrail Networking Fabric by using Modular Layer 2 (ML2) Neutron Plug-in**

Contrail Networking Release 2011 supports integrating OpenStack with Contrail Networking Fabric. A Modular Layer 2 (ML2) Neutron plug-in is deployed for this integration. The ML2 plug-in enables OpenStack to use various layer 2 networking technologies that are found in complex real-world data centers.

<span id="page-6-1"></span>For more information, see Understanding [OpenStack-Contrail](/documentation/en_US/contrail20/topics/concept/understanding-openstack-contrail-fabric-integration.html) Networking Fabric Integration.

#### **Support for vRouter MAC Address - IP Address Bond Learning and BFD Health Check for Pods**

Starting with Contrail Networking Release 2011, the Contrail vRouter dynamically learns the MAC address - IP address binding of the pods deployed on a virtual machine (VM). The vRouter learns the MAC address - IP address binding of the pods to enable an efficient pod to pod communication. Also, Contrail Networking supports Bidirectional Forwarding and Detection (BFD) based health check to verify the liveliness of a pod.

<span id="page-6-2"></span>For more information, see Contrail vRouter MAC Address - IP Address Bond Learning and [Bidirectional](/documentation/en_US/contrail20/topics/task/configuration/vrouter-mac-ip-learning-and-bfd-for-pods.html) [Forwarding](/documentation/en_US/contrail20/topics/task/configuration/vrouter-mac-ip-learning-and-bfd-for-pods.html) and Detection Health Checking for Pods on Virtual Machines.

#### **Support for Superspine Role**

Starting with Rrelease 2011, Contrail Networking supports the superspine role. Devices with the role superspine can function as either a lean device that provides only IP forwarding or as a route reflector that can establish iBGP sessions with the peers. To configure a device as superspine, you need to assign the Physical Role as **superspine** and overlay role as **lean** or **Route-Reflector**.

<span id="page-6-3"></span>For more information, see Support for [Superspine](/documentation/en_US/contrail20/topics/concept/superspine-role-contrail-networking.html) Role.

#### **Support for QFX5220-32CD and QFX5220-128C as Spine and Superspine Devices**

Starting with Contrail Networking Release 2011, you can configure the QFX5220-32CD and QFX5220-128C devices as **spine** and **superspine** devices. They can be assigned the **lean** and **Route-Reflector** roles. The QFX5220-32CD and QFX5220-128C devices cannot be configured as **leaf** devices and software image upgrade is not supported on them.

For more information, see Contrail [Networking](/documentation/en_US/contrail20/topics/topic-map/contrail-supported-platforms-roles-node-profiles.html) Supported Hardware Platforms and Associated Roles And Node [Profiles](/documentation/en_US/contrail20/topics/topic-map/contrail-supported-platforms-roles-node-profiles.html) and Support for [Superspine](/documentation/en_US/contrail20/topics/concept/superspine-role-contrail-networking.html) Role.

### <span id="page-7-0"></span>**Support for OpenStack Ussuri and Ubuntu Version 20.04**

Starting with Contrail Networking Release 2011, Contrail Networking supports OpenStack Ussuri with Ubuntu version 18.04 (Bionic Beaver) and Ubuntu version 20.04 (Focal Fossa). The installation process is same as of installing Contrail Networking with OpenStack by Using Juju Charms.

<span id="page-7-1"></span>For details, see Installing Contrail with [OpenStack](/documentation/en_US/contrail20/topics/topic-map/deploying-contrail-using-juju-charms.html) by Using Juju Charms and Bundle [Reference](https://github.com/tungstenfabric/tf-charms/blob/master/examples/contrail-openstack-focal/bundle.yaml) File.

### **Support for Sandump Tool on Windows Machines**

Starting with Contrail Networking Release 2011, Sandump tool with Wireshark is available on Windows machines. Sandump tool captures the Sandesh messages from netlink connection between the Agent and the vRouter (only DPDK mode) and, provides detailed interpretation of all the captured bytes. For details, see Using [Sandump](/documentation/en_US/contrail20/topics/task/installation/sandump-tool.html) Tool.

### <span id="page-7-2"></span>**Support for agent\_header.lua Wireshark Plugin in Windows OS Computers**

Starting with Contrail Networking Release 2011, you can also use the agent header. Iua Wireshark plugin in Windows OS computers, which enables you analyze the packets exchanged between vRouter data plane and vRouter agent on the pkt0 interface.

<span id="page-7-3"></span>For more information, see Using the [Wireshark](/documentation/en_US/contrail20/topics/task/configuration/adding-agent-header-using-wireshark-plugin.html) Plugin to Analyze Packets Between vRouter and vRouter Agent on pkt0 [Interface.](/documentation/en_US/contrail20/topics/task/configuration/adding-agent-header-using-wireshark-plugin.html)

## **Upgrade Contrail Networking using Red Hat Fast Forward Upgrade Procedure**

<span id="page-7-4"></span>Starting with Contrail Release 2011, you can use a combined procedure to upgrade Red Hat OpenStack Platform (RHOSP) from RHOSP 13 to RHOSP 16.1 by leveraging Red Hat Fast Forward Upgrade (FFU) procedure while simultaneously upgrading Contrail Networking from Release 19xx to Release 2011. For details, see Upgrading Contrail Networking Release 19xx with RHOSP13 to Contrail [Networking](/documentation/en_US/contrail20/topics/task/configuration/ffu-ziu-rhosp16.1-cn.html) Release 2011 with [RHOSP16.1.](/documentation/en_US/contrail20/topics/task/configuration/ffu-ziu-rhosp16.1-cn.html)

## **Support for Red Hat OpenShift 4.5**

Starting in Contrail Networking Release 2011, you can enable Contrail Networking as the Container Network Interface (CNI) in environments using Red Hat OpenShift 4.5. Red Hat OpenShift is a platform as a service product offering from Red Hat composed of containerized software elements that is orchestrated using Kubernetes. Earlier versions of Red Hat OpenShift are supported by earlier versions of Contrail Networking; see [Supported](https://www.juniper.net/documentation/en_US/release-independent/contrail/topics/reference/contrail-supported-platforms.pdf) Platforms.

For more information on Red Hat Openshift 4.5 in Contrail Networking, see How to Install [Contrail](/documentation/en_US/contrail/topics/task/installation/how-to-install-contrail-networking-openshift45.html) [Networking](/documentation/en_US/contrail/topics/task/installation/how-to-install-contrail-networking-openshift45.html) and Red Hat OpenShift 4.5.

### <span id="page-8-0"></span>**Support for KubeVirt in Kubernetes Environments**

Starting in Contrail Networking Release 2011, you can use KubeVirt in Kubernetes-orchestrated environments that use Contrail Networking as the Container Networking Interface (CNI). KubeVirt is a virtualization add-on to Kubernetes that allows virtual machines (VMs) to run alongside the application containers present in Kubernetes environments.

<span id="page-8-1"></span>For more information, see How to Enable Virtualization with KubeVirt in [Environments](/documentation/en_US/contrail/topics/task/installation/how-to-enable-kubevirt-kubernetes.html) Using Kubernetes with a [Contrail](/documentation/en_US/contrail/topics/task/installation/how-to-enable-kubevirt-kubernetes.html) Cluster

## **Support for Keystone Authentication in Kubernetes Environments Using Juju**

Starting in Contrail Networking Release 2011, you can use the Keystone authentication service in OpenStack for authentication in environments that contain cloud networks using both Openstack and Kubernetes orchestrators when the Kubernetes environment is running Juju. This capability simplifies authentication in mixed cloud environments and is available when the cloud networks are both using Contrail Networking.

<span id="page-8-2"></span>For more information, see How to Enable Keystone [Authentication](/documentation/en_US/contrail/topics/task/installation/how-to-use-keystone-in-kubernetes.html) in a Kubernetes Environment

## **Support for Installing Contrail Insights and Contrail Insights Flows on Juju Cluster**

<span id="page-8-3"></span>Contrail Networking Release 2011 supports installing Contrail Insights and Contrail Insights Flows on Juju cluster after Contrail Networking and Contrail Command are installed. For more information see [How](How to Deploy Contrail Command and Import a Cluster Using Juju) to Deploy Contrail [Command](How to Deploy Contrail Command and Import a Cluster Using Juju) and Import a Cluster Using Juju.

## **Support for Custom Names for Privileged Ports and VXLANs**

In Contrail Networking Release 2011, this is a beta feature that allows you to assign custom names to privileged ports and VXLANs in order to make them easier to identify in the topology mapping. When you make queries for traffic flows in the Topology View, the custom name displays versus the port number or VXLAN ID.

<span id="page-8-4"></span>For more information, see Assign Custom Names to [Privileged](/documentation/en_US/contrail20/topics/concept/assign-custom-name-ports-vxlan-cc.html) Ports and VXLAN IDs.

## **Support for contrail-vrouter-utils package in the Contrail Tools Container**

Starting with Contrail Networking Release 2011, the **contrail-vrouter-utils** package is available only in the contrail-tools container. You must use the contrail-tools container to execute tools like vif, nh, rt, and so on available in the contrail-vrouter-utils package. In previous releases, the **contrail-vrouter-utils** package is available in the **contrail-vrouter-agent** and **contrail-vrouter-dpdk** container. You can no longer use the **contrail-vrouter-agent** and **contrail-vrouter-dpdk** containers to execute the tools available in the contrail-vrouter-utils package.

## <span id="page-9-0"></span>**Support for Netronome SmartNIC vRouter for Juju Charms Deployment—Evaluation Purposes Only**

Starting with Contrail Networking Release 2011, Contrail Networking supports Netronome Agilio CX for Contrail Networking deployment with Juju charms. This feature enables increased packets per second (PPS) capacity of Contrail vRouter datapath allowing applications to reach their full processing capacity. Additionally, it allows to reclaim CPU cores from Contrail vRouter off-loading permitting more VMs and VNFs to be deployed per server. For details, see Using [Netronome](/documentation/en_US/contrail20/topics/topic-map/smartnic-vrouter-juju-charms.html) SmartNIC vRouter with Contrail [Networking](/documentation/en_US/contrail20/topics/topic-map/smartnic-vrouter-juju-charms.html) and Juju Charms.

## <span id="page-9-1"></span>**Supported Platforms in Contrail Networking Release 2011**

[Table](#page-10-0) 1 on page 11 lists the orchestrator releases and the corresponding operating systems and kernel versions supported by Contrail Networking Release 2011.

### <span id="page-10-0"></span>**Table 1: Supported Platforms**

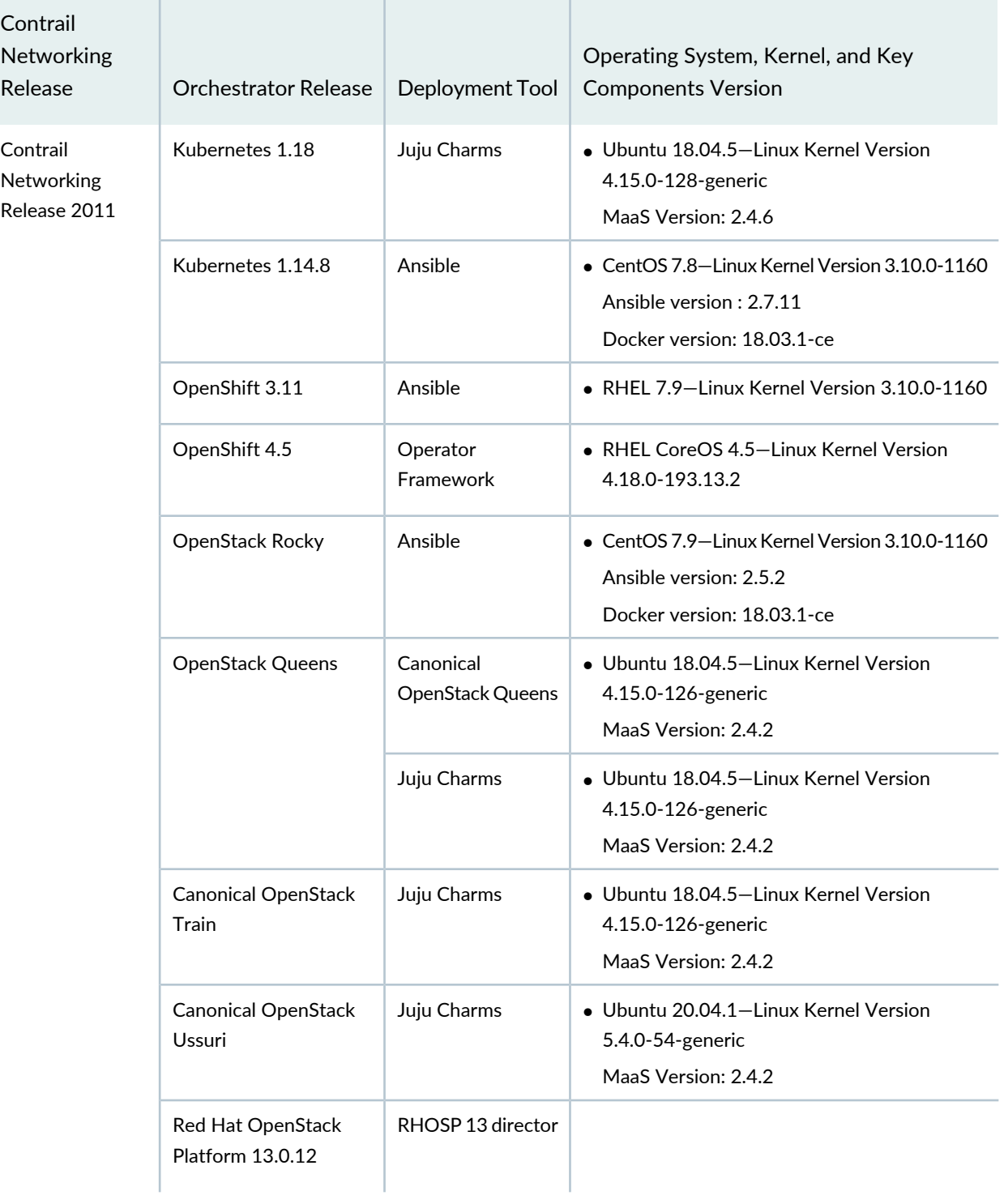

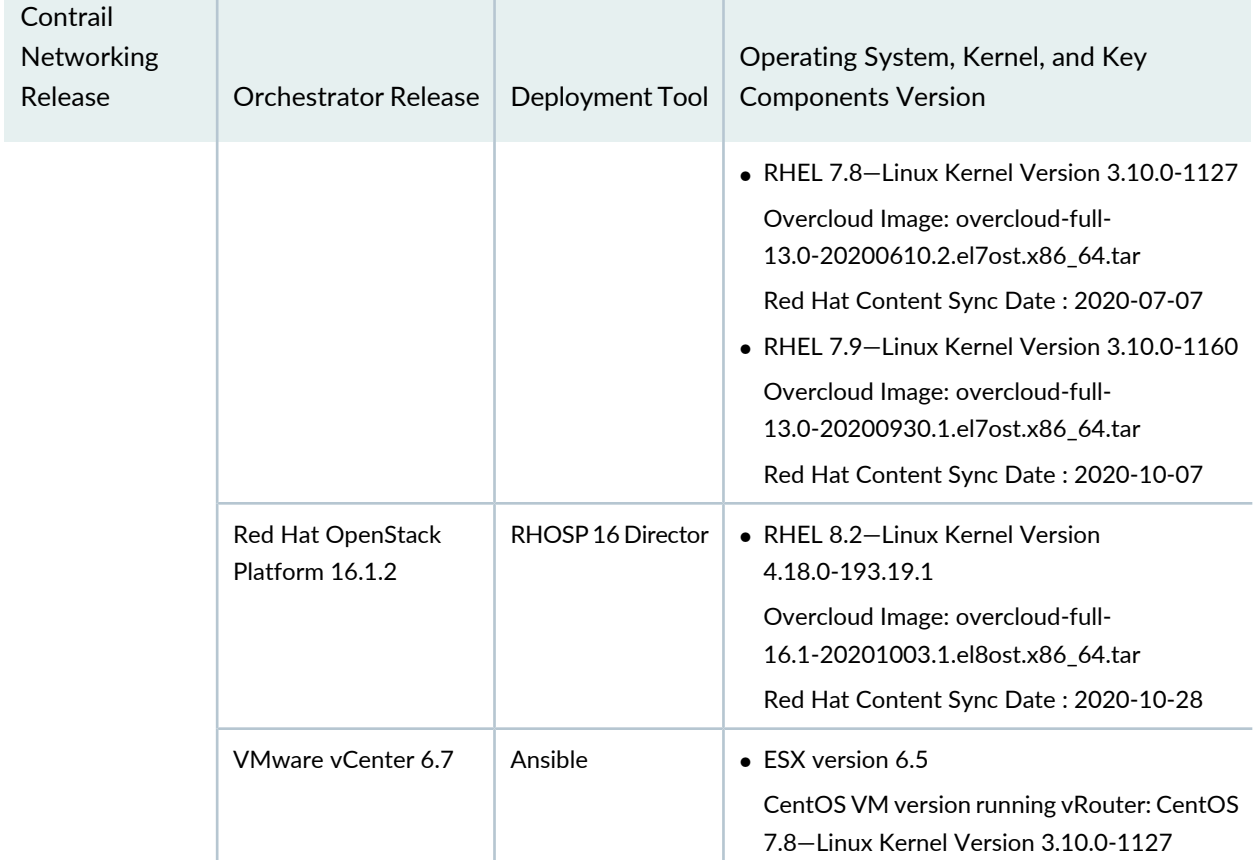

п

**Table 1: Supported Platforms** *(continued)*

 $\mathbb{R}$ 

## <span id="page-11-0"></span>**Known Behavior**

#### **IN THIS SECTION**

Known Behavior in Contrail [Networking](#page-12-0) Release 2011 **| 13**  $\bullet$ 

This section lists known limitations with this release.

## <span id="page-12-0"></span>**Known Behavior in Contrail Networking Release 2011**

- CEM-22883 When ipBlock.except is used in a Kubernetes network policy, Kubernetes expects the identified traffic in the ipBlock.except range to not match the policy. In this scenario where the except term is used, Contrail will ignore the term. Additional rules will be required to allow traffic.
- CEM-22897 When you add a new leaf device to an existing fabric using ZTP and when the SFPs connecting the leaf(s) and spines are added post greenfield workflow, it is seen that only the overlay configuration is pushed to the spine or leaf devices and not the underlay configuration. This is because the interfaces on spines connected to a new leaf switch are not known to CFM and do not appear in the Contrail Fabric Management (CFM) GUI. This issue occurs when you add the SFPs connecting the leaf and spine devices post greenfield workflow.

As a workaround:

- 1. Onboard the interfaces through CFM GUI for the spines and new Interfaces should now appear on CFM GUI.
- 2. Verify that the interfaces are already known to CFM GUI.
- 3. Assign the roles again to the new leaf switch and now the required underlay configuration is pushed to the spine or leaf devices.
- CEM-21730 When using RHOSP 16.1.5 and prior releases, the live migration of the compute node is failing with an error message similar to "NotImplementedError: Cannot load 'vif type' in the base class".

This issue is addressed in RHOSP 16.1.6. For additional information from Red Hat, see [here](https://access.redhat.com/solutions/5916611).

- CEM-20846 In rare cases, sFlow node provisioning fails while initializing kafka container. If this scenario happens during provisioning, redeploying will bring up the sFlow nodes.
- CEM-20829 In Contrail fabric management with ML2 plugin, the telemetry in band interface used for sFlow must be a physical interface. VLAN interfaces are not supported.
- CEM-20828 In Contrail fabric management with ML2 plugin, the sFlow nodes are referred to with the UUID and cannot be referred to by the hostname.
- CEM-20802 When creating any new user-defined namespace on Openshift-4.x/Contrail, by default SNAT is enabled and so all the pods part of this namespace by default can reach internet servers. As a workaround, explicitly configure the Contrail annotations on the namespace as "**opencontrail.org/ip\_fabric\_snat": "false**".
- CEM-20794 In Contrail fabric management with ML2 plugin, configuring LAG in VMs associated with SRIOV VFs will not work.
- CEM-20781 Telemetry KPI display for Junos EVO devices are not supported.
- CEM-20693 The BGP routes widget under **Fabrics > Ports >** *Leaf network device* account for routes from inet.0 table only.
- CEM-20620 Gatewayless fowarding feature is not supported on Netronome.
- CEM-20513 While upgrading Contrail Networking Release 19xx with RHOSP13 to Contrail Networking Release 2011 with RHOSP16.1, FFU upgrade of compute node fails with the error—**'RPC failed at server. Insufficient access: Insufficient 'add' privilege to add the entry 'krbprincipalname=qemu/compute-0-ffu.internalapi.nodel8.local@NODEL8.LOCAL,cn=services,cn=accounts,dc=nodel8,dc=local'**.

Perform the following steps to apply the patch:

- On undercloud:
	- 1. Apply the patch as given at [https://review.opendev.org/c/openstack/tripleo-heat-templates/+/764064/3/deployment/nova/novajoin-container-puppet.yaml.](https://review.opendev.org/c/openstack/tripleo-heat-templates/+/764064/3/deployment/nova/novajoin-container-puppet.yaml)
	- 2. Deploy undercloud by running **openstack undercloud install** command.
	- 3. Ensure the novajoin\_notifier container is up and not constantly restarting.

### **podman ps |grep novajoin**

Validate the status by checking **/var/log/containers/novajoin/\*** logs.

TLS-E can not work properly without the novajoin containers running.

4. Ensure that the transport\_url for novajoin does not contain guest user.

**grep ^transport\_url /var/lib/config-data/puppet-generated/novajoin/etc/novajoin/join.conf**

- On compute (kernel/dpdk) node:
	- 1. Log in to knit admin.

**heat-admin@overcloud-contraildpdk-0-ffu ~]\$ kinit admin**

Use FreeIPA password for admin@NODEL8.LOCAL.

2. Add DNS recorded of compute node.

[heat-admin@overcloud-contraildpdk-0-ffu ~]\$ ipa dnsrecord-add

```
Record name: overcloud-contraildpdk-0-ffu
Zone name: internalapi.nodel8.local
Please choose a type of DNS resource record to be added
The most common types for this type of zone are: A, AAAA
DNS resource record type: a
A IP Address: 192.168.xx.18
Record name: overcloud-contraildpdk-0-ffu
```
A record: 192.168.xx.18 #( IP address of compute node from openstack server list)

### 3. Add IPA service.

[heat-admin@overcloud-contraildpdk-0-ffu ~]\$ ipa service-add qemu/overcloud-contraildpdk-0-ffu.internalapi.nodel8.local@NODEL8.LOCAL

```
Principal name: 
qemu/overcloud-contraildpdk-0-ffu.internalapi.nodel8.local@NODEL8.LOCAL
Principal alias: 
qemu/overcloud-contraildpdk-0-ffu.internalapi.nodel8.local@NODEL8.LOCAL
Managed by: overcloud-contraildpdk-0-ffu.internalapi.nodel8.local
```
#### 4. Add host to the IPA service.

```
[heat-admin@overcloud-contraildpdk-0-ffu ~]$ ipa service-add-host --hosts
overcloud-contraildpdk-0-ffu.nodel8.local
qemu/overcloud-contraildpdk-0-ffu.internalapi.nodel8.local@NODEL8.LOCAL
```

```
Principal name: 
qemu/overcloud-contraildpdk-0-ffu.internalapi.nodel8.local@NODEL8.LOCAL
Principal alias: 
qemu/overcloud-contraildpdk-0-ffu.internalapi.nodel8.local@NODEL8.LOCAL
Managed by: overcloud-contraildpdk-0-ffu.internalapi.nodel8.local, 
overcloud-contraildpdk-0-ffu.nodel8.local 
Number of members added 1
```
- CEM-20421 In Contrail Networking, the logical router (LR) does not support dynamic next-hop port-mirroring, when Juniper headers are enabled. The Juniper header is not supported in port-mirroring as VXLAN is not the tunnel type used for the dynamic next hop in this case.
- CEM-20419 BFD session takes longer time to coms up after the agent is restarted when MAC/IP is enabled in the VN and associated with BFD health check with target-ip set to "all".
- CEM-20414 During Contrail Command container restart one deploy job per contrail\_cluster object is fired and leads to restart issues. As a workaround, modify the contrail-cluster or openstack-cluster object through commandcli instead of modifying/creating the endpoint directly through UI.
- CEM-20308 After one of HA Master nodes failover (or) vrouter restart, further user PODs creation might fail without getting IP-address.

As a workaround, find HA master nodes control-pods which are not in sync with respect to "new user-pod" and to restart them. Perform the following steps:

- 1. Log in to 3 HA masters and find the crictl pod with name "control" and log in to it verify the command output of "**curl --cert /etc/certificates/server-key-localhost --insecure https://localhost:8083/Snh\_IFMapTableShowReq?table\_name=virtual-machine**" showing the name of the latest user pod which failed.
- 2. Restart those control PODs which are not in sync.
- CEM-20280 In a Kubernetes and OpenStack joint setup, vrouter-agent restart sometimes leads to an unauthorized operation error. To resolve the issue, restart the vrouter-agent again.
- CEM-20272 In L2 DCI mode, if selected fabrics have the same overlay ASN numbers, overlay iBGP is used between fabric devices for L2 DCI mode. In this case, the border device (physical router) marked with DCI-gateway RB role (routing and bridging) must also have RR (route reflector) RB role assigned. Without RR RB role, Overlay IBGP session won't stretch Layer 2 tenant virtual network across the fabric's leaf devices. So, we recommend that for L2 DCI Mode, ensure the physical router device is marked as DCI Gateway RB role along with RR role.
- CEM-20248 While upgrading Contrail Networking Release 19xx with RHOSP13 to Contrail Networking Release 2011 with RHOSP16.1, overcloud nodes transitions to ERROR state after upgrading the undercloud. As a workaround, apply a patch as mentioned at [https://bugzilla.redhat.com/show\\_bug.cgi?id=1850929.](https://bugzilla.redhat.com/show_bug.cgi?id=1850929)
- CEM-19802 Security Groups cannot be used on QFX10K interfaces.
- CEM-19151 During deployment we see race condition, due to which ipa-client installation on compute nodes fails. This is an issue with Red Hat. As a workaround, before deployment starts, modify the following file to add sleep of 400 seconds on undercloud.

```
 sudo vi 
/usr/share/ansible/roles/tripleo-kernel/tasks/kernelargs.yml - name: DBG
                 debug:
                     msg: "sleep 400 sec if reboot_required == {{ reboot_required
 }}"
                 - name: DBG sleep
                   shell: sleep 400
                   when:
                      - reboot_required is defined and reboot_required# then
               sudo find / -name kernelargs.yml
               # to find all such files on undercloud and in containers because 
I am not sure which exactly is used (from host or from container)
               # and overwriting such files in containers like
             sudo cp /usr/share/ansible/roles/tripleo-kernel/tasks/kernelargs.yml
```
/var/lib/containers/storage/overlay/6dc6b96b1392e5302b63156fa093525e17131bef1203cad005a911ad09241f5a/diff/usr/share/ansible/roles/tripleo-kernel/tasks/kernelargs.yml

- CEM-18979 The vRouter to vRouter encryption feature is beta quality and should be used for future product capability demonstrations only.
- CEM-18999 In a heavily scaled datacenter with around 128 racks and 4000 VNs, 256k VMIs, if the Contrail Insights OpeSstack adapter is restarted, it might take around 4 hrs for it to re-sync with the API server.
- CEM-18922 On DPDK compute, memory of the VMs are mapped to only one numa. VM creation fails after the hugepages in that numa are exhausted if it is launched with **hw:mem\_page\_size='any'** flavor. As a workaround, use the **hw:mem\_page\_size='large'** flavor instead to avoid the issue.
- CEM-18909 In case of RHOSP16 deployment with TLS, XMPP connection down is seen post deployment completion. While this is a cosmetic issue and does not impact functionality, as a workaround, restart the vRouter agent container on all compute nodes to update status.
- CEM-18408 In DPDK1911 with X710 NIC performance degrades due to mbuf leak if txd and rxd are configured. Intel recommends configuring atleast 1K tx and rx descriptors on Fortville NICs for better and consistent performance, but they seem to have a degrading effect on X710 NIC.
- CEM-18398 Contrail WebUI doesn't work for System/Node status monitoring. As a workaround, check using CLI on the relevant nodes. This will not impact functionality.
- CEM-18381 QFX5120 cannot be used as border leaf role in SP style for CRB role.
- CEM-18163 On a DPDK compute, if contrail-vrouter-agent crashes or if contrail-vrouter-agent is restarted in a scaled setup with many sub-interfaces, all the sub-interfaces and their parent interface may become inactive. As a workaround, stop / start the instances whose interfaces are down.
- CEM-17991 In an OpenStack HA setup provisioned using Kolla and OpenStack Rocky, if you shut down all the servers at the same time and bring them up later, the Galera cluster fails. To recover the Galera cluster, follow these steps:

1. Edit the **/etc/kolla/mariadb/galera.cnf** file to remove the **wsrep** address on one of the controllers as shown here.

```
wsrep_cluster_address = gcomm:// 
#wsrep_cluster_address = gcomm://10.x.x.8:4567,10.x.x.10:4567,10.x.x.11:4567
```
**NOTE:** If all the controllers are shut down in the managed scenario at the same time, you must select the controller that was shut down last.

- 2. Docker start mariadb on the controller on which you edited the file.
- 3. Wait for a couple of minutes, ensure that the mariadb container is not restarting, and then Docker start mariadb on the remaining controllers.
- 4. Restore the **/etc/kolla/mariadb/galera.cnf** file changes and restart the mariadb container on the previously selected controller.
- CEM-17883 VLAN tag does not work with Mellanox CX5 cards with DPDK 19.11.
- CEM-17866 Monitoring/Operations page crashes with "Cannot read property 'className' of undefined". As a workaround, refresh the page to display the content properly.
- CEM-17648 In case of BMS to BMS EVPN "Transparent" service chaining, Tunneled packet sent out of Transparent service instance to QFX have vlan-id and hence Traffic from left-bms to right-bms gets dropped since the inner header of the tunneled packet has vlan-id info which is internal to vRouter and QFX is not aware of the vlan-id so the packet gets dropped by the switch.
- CEM-17562 Under Security Groups, the entry appearing with **\_\_no\_rule\_\_** can be ignored.
- CEM-15809 Updating VLAN-ID on a VPG in an enterprise style fabric is not supported. As a workaround, delete and recreate the fabric.
- CEM-15764 In Octavia Load Balancer, traffic destined to the Floating IP of the load balancer VM does not get directed to the backend VMs. Traffic destined to the actual VM IP of the Load Balancer VM will work fine.
- CEM-15561 vRouter offload with Mellanox NIC cards does not work. However the DPDK on Mellanox NICs without offload is supported.
- CEM-14679 In fabric un-managed PNF use-case, some bogus static routes are pushed by DM under LR VRF on spines in case of CRB gateway.

As a workaround, change the value of the dummy\_ip variable inside the device\_manager docker. This line number below is based on the 2008 release code-base.

#### **https://github.com/Juniper/contrail-controller/blob/R2008/src/config/fabric-ansible/ansible-playbooks/filter\_plugins/fabric.py#L2594**

After changing the value to the desired subnet and saving the file, restart the DM docker to reflect the change. Note that, this step should be performed at the beginning before fabric onboarding.

- CEM-14264 In release 2003, the Virtual Port Group create workflow will not pre-populate the VLAN-ID with the existing value that was defined with the first VPG for a given virtual network. The field is editable unlike in previous releases. This issue occurs in a fabric that was provisioned with the **Fabric-wide VLAN-ID significance** checkbox enabled.
- CEM-13767 Though Contrail fabric manager has the ability for the user to use custom image names for the fabric devices, for platforms like QFX10000-60C which runs on vmhost-based platforms, while uploading the image to CFM, the image name should be chosen in **junos-vmhost-install-x.tgz** format.
- CEM-13685 DPDK vRouter with MLNX CX5 takes about 10 minutes and also lcore crash is seen. This happens once during initial installation.
- CEM-13380 AppFormix Flows does not show up for multi homed devices on the fabric
- CEM-11163 In Fortville X710 NIC: With TX and RX buffers performance degrade is observed as mbufs gets exhausted.
- CEM-10929 When Contrail Insights is querying LLDP table from a device through SNMP, if SNMP calls time out, Contrail Insights marks the device as invalidConfiguration and notifies the user to take a look. When the user verifies that snmpwalk is working and there are no network issues, click **Edit** and reconfigure that device from **Settings > Network Devices** to make Contrail Insights try to run LLDP discovery and add this device again.
- CEM-9979 During upgrade of DPDK computes deployed with OOO Heat Templates in RHOSP environment, vRouter coredumps are observed. This is due to the sequence in which the services are started during upgrade and does not have impact on cluster operation.
- CEM-8701 Onboarding of multiple BMS in parallel on SP-style fabric does not work. While bringing up a BMS using the Life Cycle Management workflow, sometimes on faster servers the re-image does not go through and instance not moved from ironic vn to tenant vn. This is because if the PXE boot request from the BMS is sent before the routes are converged between the BMS port and the TFTP service running in Contrail nodes. As a workaround, the servers can be rebooted or the BIOS in the servers can be configured to have a delayed boot.
- CEM-8149 BMS LCM with fabric set with enterprise style=True is not supported. By default, enterprise\_style is set to False. Avoid using enterprise\_style=True if the fabric object onboards the BMS LCM instance.
- CEM-5141 For deleting compute nodes, the UI workflow will not work. Instead, update the instances.yaml with "ENABLE\_DESTROY: True" and "roles:" (leave it empty) and run the following playbooks.

ansible-playbook -i inventory/ -e orchestrator=openstack --tags nova playbooks/install\_openstack.yml

```
ansible-playbook -i inventory/ -e orchestrator=openstack 
playbooks/install_contrail.yml
```
#### For example:

```
global_configuration:
     ENABLE_DESTROY: True
...
...
instances:
...
...
   srvr5: 
     provider: bms
    ip: 19x.xxx.x.55
     roles:
...
...
```
- CEM-5043 VNI update on a LR doesnt update the RouteTable. As a workaround, delete the LogicalRouter and create a new LogicalRouter with the new VNI.
- CEM-4370 Additional links cannot be appended to service templates used to create PNF service chaining. If there is a need to add additional links, the service template needs to be deleted and re-added again.
- CEM-4358 In Contrail fabric deployments configuring QFX5110 as spine (CRB-Gateway) does not work.
- CEM-3959 BMS movement across TORs is not supported. To move BMS across TORs the whole VPG needs to be moved. That means if there are more than one BMS associated to one VPG, and one of the BMS need to be moved, the whole VPG need to be deleted and re-configured as perthe new association.
- CEM-3245 Multicast traffic originated from type-6 incapable QFX devices are duplicated by vRouters.
- JCB-187287 High Availability provisioning of Kubernetes master is not supported.
- JCB-184776 When the vRouter receives the head fragment of an ICMPv6 packet, the head fragment is immediately enqueued to the assembler. The flow is created as hold flow and then trapped to the agent. If fragments corresponding to this head fragment are already in the assembler or if new fragments arrive immediately after the head fragment, the assembler releases them to flow module. Fragments get enqueued in the hold queue if agent does not write flow action by the time the assembler releases fragments to the flow module. A maximum of three fragments are enqueued in the hold queue at a time. The remaining fragments are dropped from the assembler to the flow module.

As a workaround, the head fragment is enqueued to assembler only after flow action is written by agent. If the flow is already present in non-hold state, it is immediately enqueued to assembler.

• JCB-177787 In DPDK vRouter use cases such as SNAT and LBaaS that require netns, jumbo MTU cannot be set. Maximum MTU allowed: <=1500.

## <span id="page-20-0"></span>**Resolved Issues**

You can research limitations that are resolved with this release at:

Resolved Issues in Contrail [Networking](https://www.juniper.net/support/beta/getDoc.page?docId=kilzi30r) Release 2011

<span id="page-20-1"></span>Use your Juniper Support login credentials to view the list. If you do not have a Juniper Support account, you can register for one at [https://userregistration.juniper.net/.](https://userregistration.juniper.net/)

## **Deprecated Issues**

The following features are deprecated in Contrail Networking Release 2008.

- vRouter data plane encryption
- Public cloud vRouter as a multicloud gateway

The following feature is deprecated in Contrail Networking Release 2003.

<span id="page-20-2"></span>• Installation and upgrade using Helm deployer

## **Documentation Feedback**

We encourage you to provide feedback, comments, and suggestions so that we can improve the documentation. You can provide feedback by using either of the following methods:

• Online feedback system—Click TechLibrary Feedback, on the lower right of any page on the [Juniper](https://www.juniper.net/documentation/index.html) Networks [TechLibrary](https://www.juniper.net/documentation/index.html) site, and do one of the following:

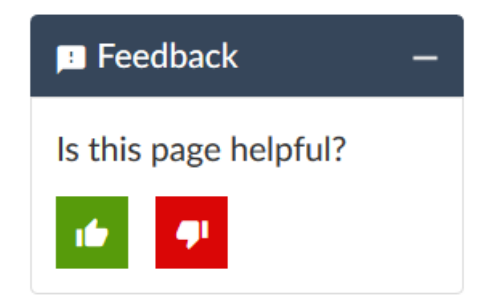

- Click the thumbs-up icon if the information on the page was helpful to you.
- Click the thumbs-down icon if the information on the page was not helpful to you or if you have suggestions for improvement, and use the pop-up form to provide feedback.
- E-mail—Send your comments to [techpubs-comments@juniper.net](mailto:techpubs-comments@juniper.net?subject=). Include the document or topic name, URL or page number, and software version (if applicable).

## <span id="page-21-0"></span>**Requesting Technical Support**

Technical product support is available through the Juniper Networks Technical Assistance Center (JTAC). If you are a customer with an active J-Care or Partner Support Service support contract, or are covered under warranty, and need post-sales technical support, you can access our tools and resources online or open a case with JTAC.

- JTAC policies—For a complete understanding of our JTAC procedures and policies, review the *JTACUser Guide* located at [https://www.juniper.net/us/en/local/pdf/resource-guides/7100059-en.pdf.](https://www.juniper.net/us/en/local/pdf/resource-guides/7100059-en.pdf)
- Product warranties—For product warranty information, visit [http://www.juniper.net/support/warranty/.](https://www.juniper.net/support/warranty/)
- <span id="page-21-1"></span>• JTAC hours of operation—The JTAC centers have resources available 24 hours a day, 7 days a week, 365 days a year.

## **Self-Help Online Tools and Resources**

For quick and easy problem resolution, Juniper Networks has designed an online self-service portal called the Customer Support Center (CSC) that provides you with the following features:

- Find CSC offerings: <https://www.juniper.net/customers/support/>
- Search for known bugs: <https://prsearch.juniper.net/>
- Find product documentation: <https://www.juniper.net/documentation/>
- Find solutions and answer questions using our Knowledge Base: <https://kb.juniper.net/>
- Download the latest versions of software and review release notes: <https://www.juniper.net/customers/csc/software/>
- Search technical bulletins for relevant hardware and software notifications: <https://kb.juniper.net/InfoCenter/>
- Join and participate in the Juniper Networks Community Forum: <https://www.juniper.net/company/communities/>
- Create a service request online: <https://myjuniper.juniper.net>

To verify service entitlement by product serial number, use our Serial Number Entitlement (SNE) Tool: <https://entitlementsearch.juniper.net/entitlementsearch/>

## <span id="page-22-0"></span>**Creating a Service Request with JTAC**

You can create a service request with JTAC on the Web or by telephone.

- Visit [https://myjuniper.juniper.net.](https://myjuniper.juniper.net)
- Call 1-888-314-JTAC (1-888-314-5822 toll-free in the USA, Canada, and Mexico).

<span id="page-22-1"></span>For international or direct-dial options in countries without toll-free numbers, see [https://support.juniper.net/support/requesting-support/.](https://support.juniper.net/support/requesting-support/)

## **Revision History**

December 2020—Revision 1, Contrail Networking 2011

July 2021—Revision 2, Contrail Networking 2011

Copyright © 2021 Juniper Networks, Inc. All rights reserved.

Juniper Networks, the Juniper Networks logo, Juniper, and Junos are registered trademarks of Juniper Networks, Inc. and/or its affiliates in the United States and other countries. All other trademarks may be property of their respective owners.

Juniper Networks assumes no responsibility for any inaccuracies in this document. Juniper Networks reserves the right to change, modify, transfer, or otherwise revise this publication without notice.